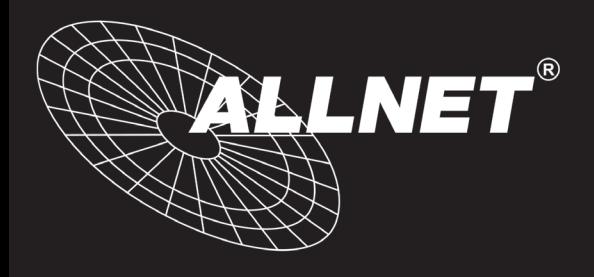

# **ALL5001** Development Kit

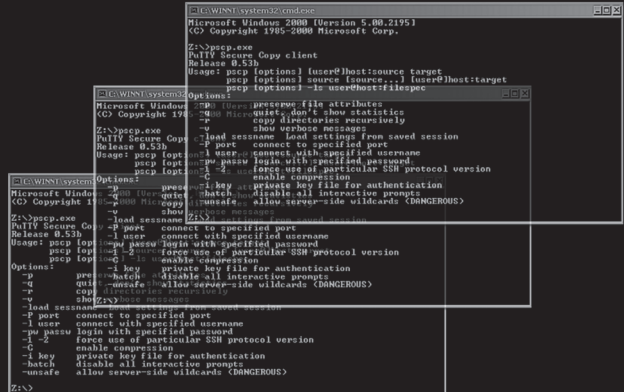

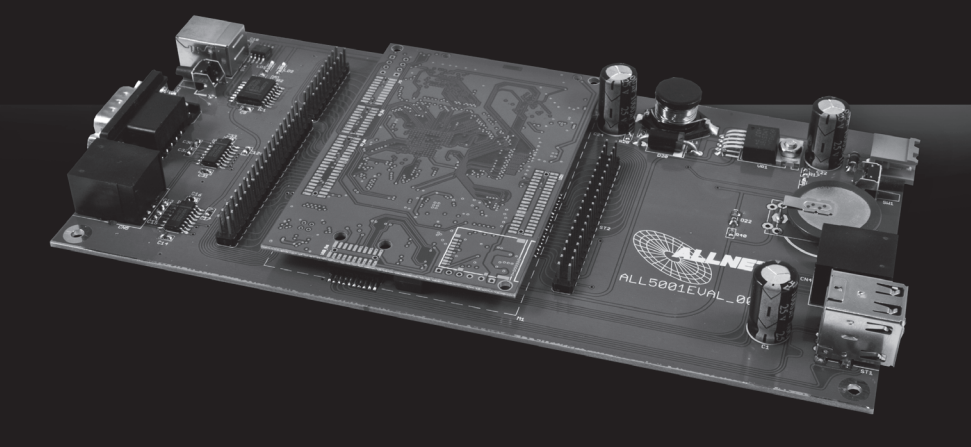

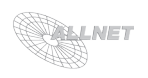

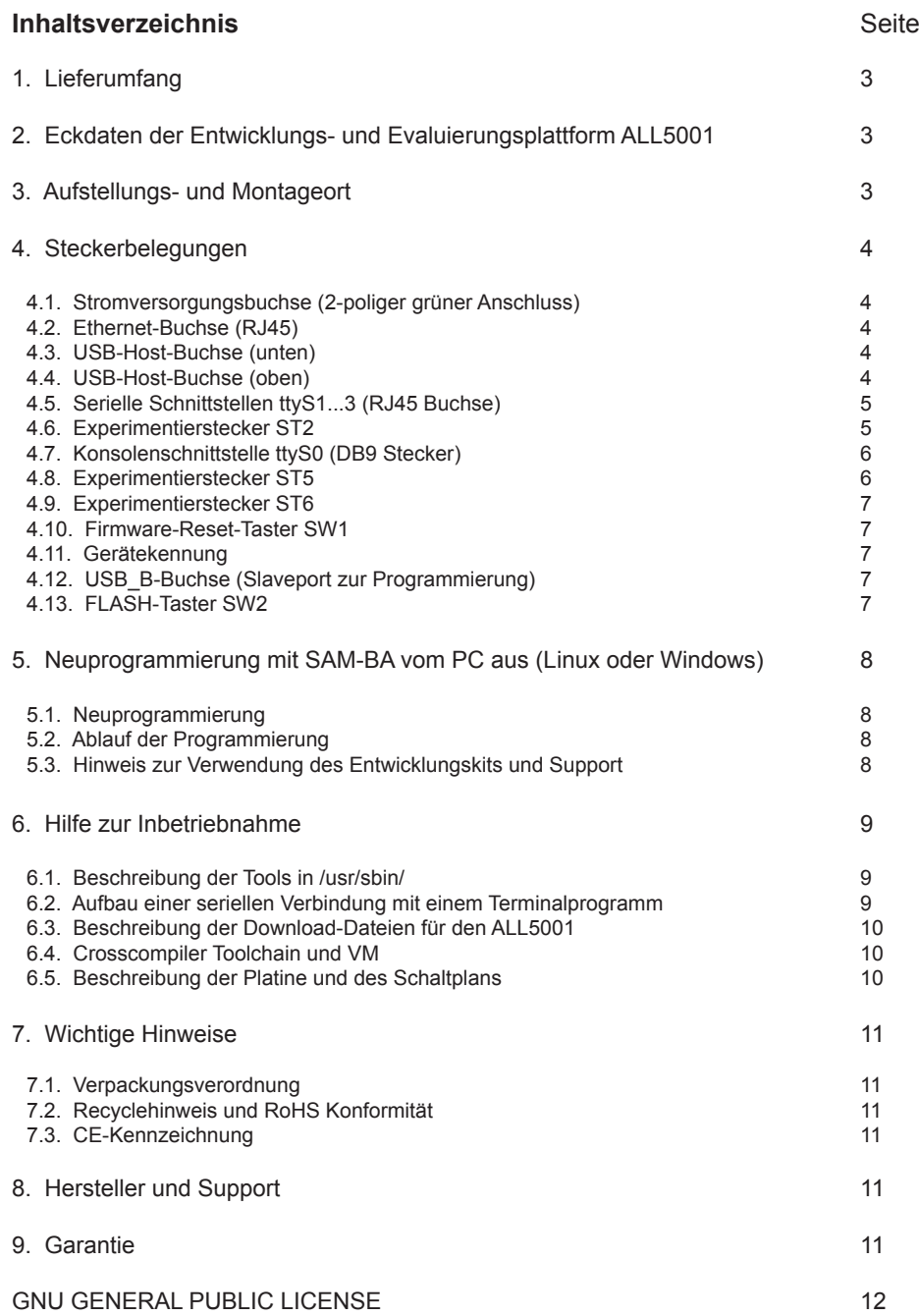

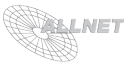

## **1. Lieferumfang**

Bitte prüfen Sie die Verpackung und den Inhalt auf Schäden:

- > Deutet an der Verpackung etwas darauf hin, dass beim Transport etwas beschädigt wurde?
- > Sind am Systemboard Gebrauchs- oder Beschädigungsspuren zu erkennen?

Sie dürfen das Gerät auf keinen Fall in Betrieb nehmen, wenn es beschädigt ist. Wenden Sie sich im Zweifelsfall an unseren technischen Kundendienst.

Verpackungsinhalt:

- ALL5001EVAL Evaluation Board inkl. ALL5001 CPU-Board
- externes Netzteil
- serielles Anschlusskabel
- USB-Kabel
- RJ45 Netzwerkkabel
- Handbuch

Um das Handbuch herunterzuladen, besuchen Sie bitte unsere Homepage www.allnet.de. Im Bereich "*Downloads*" wählen Sie über das Auswahlmenü das Produkt ALL5001 aus. Im Bereich Dokumentation steht die aktuelle Version des Handbuchs zum Download bereit.

FTP Link: ftp://212.18.29.48/ftp/pub/allnet/verschiedene/all5001/

## **2. Eckdaten der Entwicklungs- und Evaluierungsplattform ALL5001**

ALL5001 CPU-Board Eckdaten:

Atmel AT91SAM9G45-Prozessor (ARM-Core, 400 MHz) 64 MB DDR-RAM 256 MB FLASH 5\* serielle Schnittstellen (ttyS0 Console, ttyS1...4 frei nutzbar) Ethernet 10/100 Mbit mit Übertrager USB-Host mit integriertem 4-port Hub und 5V-Ausgang Versorgung mit 12V, max. 200 mA (Eingangsbereich 7.5 ... 12 V) Abmessungen: 90 \* 63 mm, (Höhe 7 mm max.)

Eval-Board Eckdaten:

Stromversorgung über 2-poligen Klemmenstecker (12 V DC) Abmessungen: 200 \* 100 mm Konsolen-Schnittstelle RS232 auf DB9 Serielle Schnittstellen RS232 ttyS1...ttyS3 auf RJ-45 Buchse (Adapterkabel auf 3 \* DB9 liegt bei) USB-B-Buchse (Slave) zum Programmieren des FLASH über SAM-BA 2\* USB-A-Buchsen (Host) RJ45-Buchse für Ethernet 3.3V Lithiumbatterie für RTC 2 programmierbare LEDs Temperatursensor LM92 3.3V-Spannungsregler zur Versorgung eigener Projekte 3\* 2.54 mm Pfostenstecker zum einfachen Zugang zu den I/O-Pins des CPU-Boards

## **3. Aufstellungs- und Montageort**

Der ALL5001 Development Kit ist für den Innenbereich entwickelt worden und darf auch nur dort eingesetzt werden. Bitte beachten Sie, dass die Netzteile heiß werden können. Sorgen Sie bitte für eine ausreichende Belüftung.

**Wichtiger Hinweis**: Bitte benutzen Sie immer nur das beigefügte Netzteil.

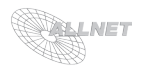

## **4. Steckerbelegungen**

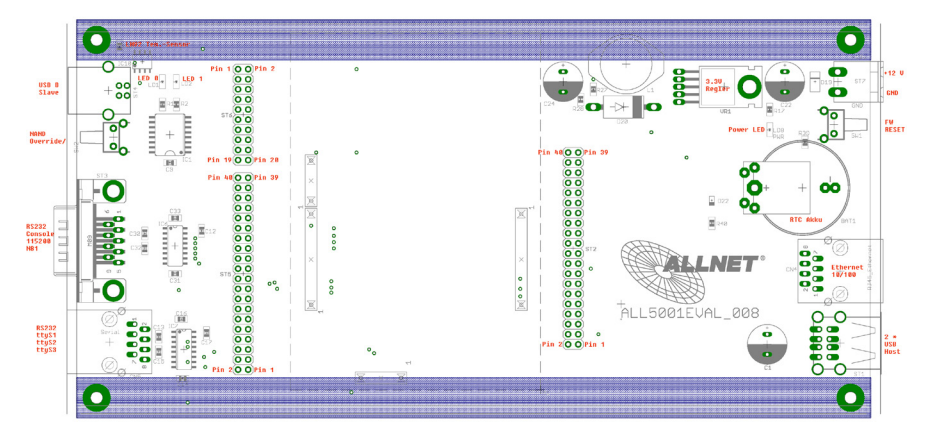

## **4.1. Stromversorgungsbuchse (2-poliger grüner Anschluss)**

innen : GND zur Platinenaußenseite: + 12 V

## **4.2. Ethernet-Buchse (RJ45)**

1: LAN\_TX+ 2: LAN\_TX-3: LAN\_RX+ 4: - 5: - 6: LAN\_RX- $7<sup>1</sup>$  $8 -$ 

## **4.3. USB-Host-Buchse (unten)**

 $1: +5V$ 2: USB4- 3: USB4+ 4: GND Schirm: GND

#### **4.4. USB-Host-Buchse (oben)**

 $1: +5V$ 2: USB3- 3: USB3+ 4: GND Schirm: GND

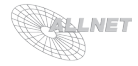

## **4.5. Serielle Schnittstellen ttyS1...3 (RJ45 Buchse)**

 $1.$  GND 2: UART0\_TX (ttyS1) 3: UART0\_RX 4: UART1\_TX (ttyS2) 5: GND 6: UART1\_RX 7: UART2\_TX (ttyS3) 8: UART2\_RX

#### **4.6. Experimentierstecker ST2**

1: +12V vom Eingang 2: PE30 3: +5V vom USB-Regler 4: PE29 5: +3.3V vom Evalboard-Regler 6: PE28 7: GND 8: PE27  $9.$  GND 10: PE26  $11: -$ 12: PE25  $13: -$ 14: PE24  $15: -$ 16: PE23 17: PE31 18: PE22 19: PE21 20: PE20 21: PE19 22: PE18 23: PE17 24: PE16 25: PE15 26: PE14 27: PE13 28: PE12 29: PE11 30: PE10 31: PE9 32: PE8 33: PE7 34: PE5 35: PE0 36: PE4 37: PE3 38: PE1 39: PE2 40: PE6

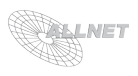

## **4.7. Konsolenschnittstelle ttyS0 (DB9 Stecker)**

 $1: -$ 2: TX (Console, ttyS0) 3: RX  $4: -$ 5: GND  $6: 7: -$ 8: - 9: - Schirm: GND

#### **4.8. Experimentierstecker ST5**

 $1:$  PB1 2: PB2 3: PB3 4: PB0 5: PD27 6: PB17  $7^{\circ}$  -8: PB14  $9: -$ 10: PB15 11:- 12: PD23 13: PD24 14: PD29 15: PD25 16: PC10 17: PD26 18: - 19: PD0  $20: -$ 21: PD7  $22: -$ 23: PD6 24: - 25: PD9 26: - 27: PD8 28: - 29: PD20 30: - 31: PD21  $32 -$ 33: PD22  $34: -$ 35: PD23 36: - 37: PD30 38: - 39: PA26  $40: -$ 

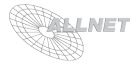

### **4.9. Experimentierstecker ST6**

1: PA20 2: PB31 3: PA21 4: /RESET  $5.$  PB9 6: PB20 7: PB29 8: PB21 9: PB30 10: PB22 11: PB11 12: PB23 13: PB10 14: PB24 15: PB8 16: PB25 17: PB28 18: PB26 19: GND 20: PB27

## **4.10. Firmware-Reset-Taster SW1**

Mit 1 K-Ohm an +3.3V, der Taster zieht nach Masse CPU-Anschluss: PD15

## **4.11. Gerätekennung**

PB16 liegt fest auf GND

#### **4.12. USB\_B-Buchse (Slaveport zur Programmierung)**

1: - (hier könnten vom Host +5V anliegen, darum frei)  $2.1$  USB-3: USB+ 4: GND Schirm: GND

#### **4.13. FLASH-Taster SW2**

Dieser Taster zieht bei Betätigung die Leitung "Override Nand/" nach GND.

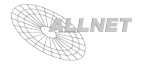

## **5. Neuprogrammierung mit SAM-BA vom PC aus (Linux oder Windows)**

#### **5.1. Neuprogrammierung**

SAM-BA (immer die aktuellste Version mit Patches - siehe ATMEL Website!) muss auf dem PC installiert sein. SAM-BA hat nichts mit dem Linux-Client smb für Windows-Netze zu tun, sondern ist ein Programmiertool der Firma Atmel für deren Prozessoren.

#### **5.2. Ablauf der Programmierung**

- 1. Development-Board stromlos machen (12V-stecker ziehen)
- 2. USB-Kabel (A/B) von einem Host-Port des PC mit dem Slave-Port des Development-Boards verbinden
- 3. Taster SW2 gedrückt halten
- 4. Development-Board mit Strom versorgen (12V-Stecker einstecken)
- 5. Warten bis der serielle Port am PC erkannt wird
- 6. Taster SW2 loslassen
- 7. Programmierung mit SAM-BA gemäß Anweisungen auf der Atmel-Webseite durchführen

#### **Hinweis:**

Eine Neuprogrammierung ist im Normalfall nicht notwendig. Bootloader, Linux und diverse Anwendungstools (ALL4500 Firmware) sind bereits vorinstalliert. Beim Neuprogrammieren können Sie den Bootloader, Linux-Kernel, Filesysteme und vieles mehr selber an beliebige Speicheradressen schreiben. Bei Fehlbedienung oder Fehlprogrammierung muss das Board zur kostenpflichtigen Neuprogrammierung auf Basiswerte eingeschickt werden!

#### **5.3. Hinweis zur Verwendung des Entwicklungskits und Support**

Allnet bietet zu diesem Entwicklungskit keinen Support. Bitte nutzen Sie bei Fragen oder Hilfe zur Programmierung die Suche im Internet bzw. in diversen freien Foren.

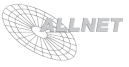

## **6. Hilfe zur Inbetriebnahme**

#### **6.1. Beschreibung der Tools in /usr/sbin/**

Alle Allnet-Tools melden sich mit einem Versionshinweis und einer Meldung, welche Parameter sie erwarten können. Der Name gibt an, welchen Zweck diese erfüllen:

#### saldb\_read ..tagname"

> Liest aus der globelen Konfigurationsdatenbank den Wert eines Tags aus und gibt diesen aus.

#### $sqldb\_write$  "tagname" "value"

> Schreibt einen neuen Wert für ein bestimmtes Tag in die globale Konfigurationsdatenbank.

*xml\_edit "xml\_filename" "xml\_section.xml\_tagname" xml\_read(0)write(1) ("xml\_filename")* > Kann aus einer korrekt formatierten XML-Datei einzelne Felder lesen und auch hineinschreiben.

#### *actor\_w\_write "actornummer" "parameter"*

> ALL4500/5000: schreibt den Wert für einen logischen Aktor.

#### *actor\_r\_read "actornummer"*

> ALL4500/5000: Liest den Status eines logischen Aktors und gibt diesen aus.

#### *sensor\_read\_float "logical\_sensor\_number"*

#### *sensor\_read\_int "logical\_sensor\_number"*

#### *sensor\_read\_string "logical\_sensor\_number"*

> ALL4500/5000: Liest den Wert eines logischen Sensors und gibt diesen als float, int oder string aus.

#### **6.2. Aufbau einer seriellen Verbindung mit einem Terminalprogramm**

Für den Zugriff mittels eines Terminalprogramms wird das Freeware-Tool "PuTTY" empfohlen. Dazu muss man lediglich den Rechnernamen bzw. IP-Adresse angeben und ggf. den Port ändern (z.B. für SSH Zugriff). Nach erfolgreicher Verbindung mit dem ALL5001 erscheint ein Konsolenfenster zur Eingabe von Benutzername "**root**" und Passwort "**PortaLuce23\***".

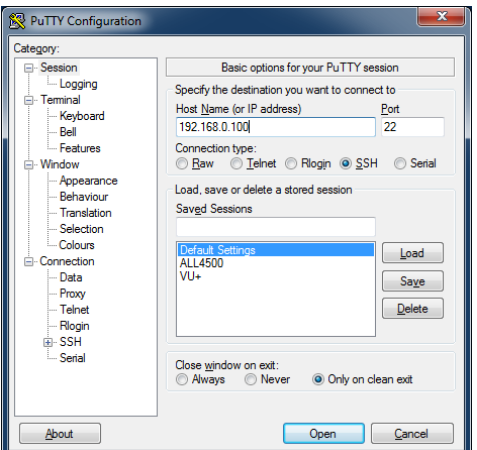

 Download-Verweis bzw. Information: http://de.wikipedia.org/wiki/PuTTY

Beispiel Screenshot "PuTTY"

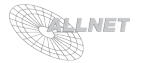

## **6.3. Beschreibung der Download-Files für den ALL5001**

Die Beschreibung der Files im Download-Bereich Download ist auf www.allnet.de zu finden: unter "*Downloads*", im Drop-Down "*ALL5001*" aus der Liste auswählen

#### *sam-ba\_2.11\_linux.tar*

> Atmel-Flashtool inkl. Scripten Falls das Board neu programmiert werden soll.

#### *ALL5001\_3.ova*

> Voreingerichtete VM mit Toolchain und Source Das "Rundum-Sorglos-Paket": einfach die Appliance mit VirtualBox oder einem anderen Virtualisierungs-Host öffnen, anmelden, loslegen.

Username: "*allnet*", Psswort: "*PortaLuce23\**"

Unter /home/allnet/develop/source/all\_i2c sind die Source-Files zu finden und lassen sich direkt hier mit make übersetzen; alle Pfade usw. sind korrekt eingerichtet.

#### *all\_i2c\_270.tar*

> Sourcecode.zip = Sourcecode für alle Allnet-Tools, der aktuelle Quellcode als Tarball.

#### *Toolchain\_sourcecode*

> Toolchain und Sourcecode für Anwendungen Source und ARM-Crosscompiler-Toolchain (Alternative zur VM)

#### **6.4. Crosscompiler Toolchain und VM**

Hinweis: Die VirtualBox von virtualbox.org downloaden und installieren (verfügbar für Windows, Mac und Linux). Anschließend die ALL5001\_3.ova als Appliance importieren und starten.

Nun kann man sich auf der Konsole anmelden, die Quelltexte editieren und übersetzen. Es ist keinerlei Konfiguration nötig!

#### **6.5. Beschreibung der Platine und des Schaltplans**

Die Platine wird mit 12V (z.B. aus einem Steckernetzteil) versorgt. Die 3.3V für die Logikschaltungen auf dem Board und auch für Anwenderschaltungen sind mit bis zu 1 A belastbar.

Die 5V für den USB-Host-Port kommen von einem kleinen Schaltregler direkt auf dem ALL5001- Board und dürfen mit bis zu 500 mA belastet werden.

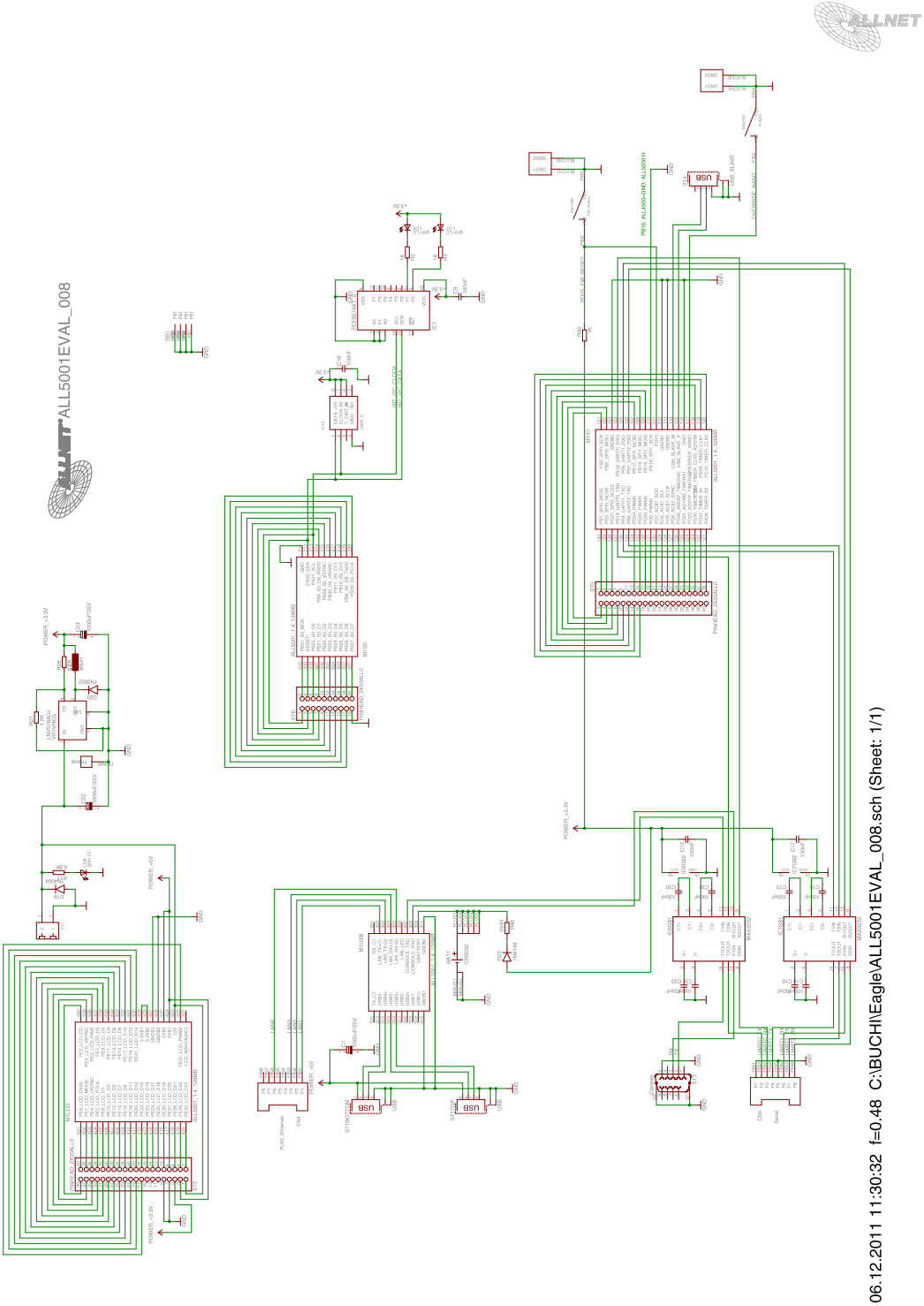

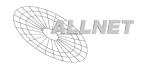

# **7. Wichtige Hinweise**

## **7.1 Verpackungsverordnung**

"Grundsätzlich sind Hersteller wie auch Vertreiber verpflichtet dafür zu sorgen, dass Verkaufsverpackungen prinzipiell nach Gebrauch wieder vom Endverbraucher zurückgenommen und einer erneuten Verwendung oder einer stofflichen Verwertung zugeführt werden." (gemäß § 4 Satz 1 der VerpackVO)

Sollten Sie als Kunde Probleme bei der Entsorgung der Verpackungs- und Versandmaterialien haben, schreiben Sie bitte eine Email an info@allnet.de.

## **7.2. Recyclehinweis und RoHS Konformität**

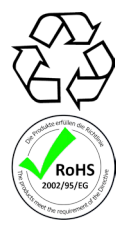

Bitte beachten Sie, dass Teile der Produkte der ALLNET GmbH in Recyclestellen abgegeben werden sollen bzw. nicht über den Hausmüll entsorgt werden dürfen (Leiterplatten, Netzteil, etc.).

ALLNET® Produkte sind RoHs konform gefertigt (RoHS = *engl.* Restriction of the use of certain hazardous substances; dt. "Beschränkung der Verwendung bestimmter gefährlicher Stoffe").

## **7.3. CE-Kennzeichnung**

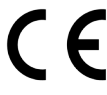

Das ALLNET® ALL5001 Development Kit trägt die CE-Kennzeichnung.

Dieses Gerät erfüllt die Anforderungen der EU-Richtlinie: 89/336/EG Richtlinie über elektromagnetische Verträglichkeit und die gegenseitige Anerkennung ihrer Konformität. Die Konformität mit der o.a. Richtlinie wird durch das CE-Zeichen auf dem Gerät bestätigt.

## **8. Hersteller und Support**

**ALLNET®** ist ein eingetragenes Warenzeichen der **ALLNET® GmbH.** Bei Fragen, Problemen und für Produktinformationen sämtlicher Art wenden Sie sich bitte direkt an den Hersteller:

ALLNET**®** GmbH Computersysteme Maistrasse 2 82110 Germering<br>F-Mail: support@allnet.de Telefon: +49 (0)89 894 222 – 15 Fax: +49 (0)89 894 222 – 33 Internet: www.allnet.de

## **9. Garantie**

Innerhalb der Garantiezeit beseitigen wir Fabrikations- und Materialfehler kostenlos. Die für Ihr Land gültigen Garantiebestimmungen finden Sie auf der Homepage Ihres Distributors. Bei Fragen oder Problemen zur Anwendung erreichen Sie uns während unserer normalen Öffnungszeiten unter folgender Telefonnummer +49 (0)89 894 222 - 15 oder per E-Mail: support@allnet.de.

#### GNU GENERAL PUBLIC LICENSE

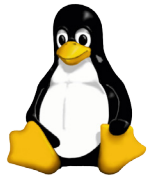

Version 2, June 1991, Copyright (C) 1989, 1991 Free Software Foundation, Inc., 51 Franklin St, Fifth Floor, Boston, MA 02110-1301 USA. Everyone is permitted to copy and distribute verbatim copies of the control of the document of the document.

Preamble

The licenses for most sottware are designed to take away your treedom to share and change the Sourcest of the Source of the Source of the Source of the Source of the Source of the Free Software Foundation's software and to

whose authors commit to using it. (Some other Free Software Foundation software is covered by thLL5001 Development Kit the GNU Library General Prublic License instead.) You can<br>apply it to your programs, too. When we speak

distribute copies of tree software (and charge for this service if you wish), that you receive source code or can get it if you want, it, that you can change the software or use pieces of it in new<br>free programs; and that reopients all the rights that you have two must make sure that they, too, receive or can get the source code. And you must show them these terms so they know their rights. We protect your redit of the software and ours, we there is no waranty for this free sottware. If the software is modified by some energy energy energy in the standard the standard of the search of the conservation of the conservation of the conservation of the conservatio making the program proprietary To prevent this we have made it clear that any ALL 5001 Development Kit patent must be licensed for every needs for every need at all. The precise terms and conditions for convinci distribution and modification follow.

GNU GENERAL PUBLIC LICENSE - TERMS AND CONDITIONS FOR COPYING, DISTRIBUTION AND MODIFICATION

0. This License applies to any program or other work which contains a notice placed by the copyright holder saying it may be distributed under the terms of this General Public License. The "Program", below, refers to any s covered by this License; they are outside its scope. The act of running the Program is not restricted, and the output from the Program is covered only if its contents constitute a work based on the Program (independent of having been made by running the Program). Whether that is true depends on what the Program does.

1. You may copy and distinute verbatim copies of the Program's source code as you reseive, in any medum, provided that you conspicuously and approprately publish on each cover of the Program and propraint of the Program. Y for the physical act of transferring a copy, and you may at your option offer warranty protection in exchange for a fee.

2. You may modify your copy or copies of the Program or any portion of it, thus forming a work based on the Program, and copy and distribute such modifications or work under the terms of Section 1 above, provided that you also meet all of these conditions: a) You must cause the modified files to carry prominent notices stating that you changed the files and the date of any change. b) You must cause any work that you distribute or publish, t in whole or in part contains or is derived from the Program or any part thereof, to be licensed as a whole at no charge to all third parties under the terms of this License. c) If the modified program normally reads comman interactively when run, you must cause it, when started running for such interactive use in the most ordinary way, to print or display an announcement including an appropriate copyright notice and a notice that there is no warranty (or else, saying that you provide a warranty) and that users may redisting the program under these conditions, and telling the user how to view a copy of this Lucense. (Exception: if the Proderic field Proper and not derived from the Program, and can be reasonably considered independent and separate works in themselves, then this License, and its terms, do not apply to those sections when you distribute them as separate works. not distribution in the matrix in the distribution of the property of the experimental and the matrix of the whole must be on the terms of this License, whose permissions for other licensees extend to the entire in the who whole, and thus to each and every part regardless of who wrote it. Thus, it is not the intent of this section to claim rights or contest your rights to work written entirely by you; rather, the intent is to exercise the ri

3. You may copy and distribute the Program (or a work based on it, under Section 2) in object code or executable form under the terms of Sections 1 and 2 above provided that you also do one of the following: a) Accompany i with the complete corresponding machine-readable source code, which must be distributed under the terms of Sections 1 and 2 above on a medium customarily used for software interchange; or, b) Accompany it with a writt offer, valid for at least three years, to give any third party, for a charge no more than your cost of physically performing source distribution, a complete machine-readable copy of the corresponding source code, to be dis under the terms of Sections 1 and 2 above on a medium customarily used for software interchange: or. c) Accompany it with the information you received as to the offer to distribute corresponding source code. (This alternat is allowed only for noncommercial distribution and only if you received from program in object code or excutable form with such an order, in accord with Subsection b above.) The source code for a work means the prefered of lation and installation of the executable. However, as a special exception, the source code distributed need not include anything that is normally distributed (in either source or binary form) with the major components (co ted place, then offering equivalentaccess to copy the source code from the same place counts as distribution of the source code, even though third parties are not compelled to copy the source along with the object code.

4. You may not copy, modify, sublicense, or distribute the Program except as expressly provided under this License. Any attempt otherwise to copy, modify, sublicense or distribute the Program is void, and will automaticall terminate your rights under this License. However, parties who have received copies, or rights, from you under this License will not have their licenses terminated so long as such parties remain in full compliance.

5. You are not required to accept this License, since you have not signed it. However, nothing else grants you permission to modify or distribute the Program or its derivative works. These actions are prohibited by law if

6. Each time you redistribute the Program (or any work based on the Program), the recipient automatically receives a license from the original licensor to copy, distribute or modify the Program subject to these terms and conditions. You may not impose any further restrictions on the recipients' exercise of the rights granted herein. You are not responsible for enforcing compliance by third parties to this License.

7 If as a consequence of a court judoment or allegation of patent infrigorement or for any other reason (not limited to patent issues), conditions are imposed on you (whether by court order agreement or otherwise) that con dict the conditions of this License, they do not excuse you trom the conditions of this License. If you cannot distribute so as to satisty smultaneously your obligations under this License and any other pertinent obligatio only way you could satisfy both it and this License would be to refrain entirely from distribution of the Program. If any portion of this section is held invalid or unenforceable under any particular circumstance, the bala ing of software distributed through that system in reliance on consistent application of that system; it is up to the author/donor to decide if he or she is willing to distribute software through any other system and a lic cannot impose that choice. This section is intended to make thoroughly clear what is believed to be a consequence of the rest of this License.

8. If the distribution and/or use of the Program is restricted in certain countries either by patents or by copyrighted interfaces, the original copyright holder who places the Program under this License may add an explici nical distribution limitation evolution those countries so that distribution is permitted only in or among countries not thus evoluted. In such case this license incorporates the limitation as if written in the hody of thi

9. The Free Software Foundation may publish revised and/or new versions of the General Public License from time to time. Such new versions will be similar in spirit to the present version, but may differ in detail to addre new problems or concerns. Each version is given a distinguishing version rumber. If the Program specifies a version rumber of this License which applies to it and "any later version", you have the option of only alter the Software Foundation.

10 If you wish to incorporate parts of the Program into other free programs whose distribution conditions are different, write to the author to ask for permission. For software which is convigibled by the Free Software Fou tion, with the Free Software Foundation; we sometimes make exceptions for this. Our decision will be guided by the two goals of preserving the free status of all derivatives of our free software and of promoting the sharin and reuse of software generally.

#### NO WARRANTY

11. BECAUSE THE PROGRAM IS LICENSED FREE OF CHARGE, THERE IS NO WARRANTY FOR THE PROGRAM, TO THE EXTENT PERMITTED BY APPLICABLE LAW. EXCEPT WHEN OTHERWISE STATED IN WRITING THE COPYRIGHT HOLDERS AND/OR OTHER PARTIES PROVIDE THE PROGRAM "AS IS" WITHOUT WARRANTY OF ANY KIND, EITHER EXPRESSED OR IMPLIED, INCLUDING, BUT NOT LIMITED TO,<br>THE MPLIED WARRANTIES OF MERCHANTABILITY AND FITNESS PROGRAM PROVE DEFECTIVE, YOU ASSUME THE COST OF ALL NECESSARY SERVICING, REPAIR OR CORRECTION.

12. IN NO EVENT UNLESS REQUIRED BY APPLICABLE LAW OR AGREED TO IN WRITING WILL ANY COPYRIGHT HOLDER, OR ANY OTHER PARTY WHO MAY MODIFY AND/OR REDISTRIBUTE THE PROGRAM AS PERMITTED ABOVE, BE LIABLE TO YOU FOR DAMAGES, INCLUDING ANY GENERAL, INCIDENTAL OR CONSEQUENTIAL DAMAGES ARISING OUT OF THE USE ON INAGILITY TO USE THE PROGRAM TO OPER THE PROGRAM TO OPER THE PROGRAM TO OPERATE WITH ANY<br>( OTHER PROGRAMS), EVEN IF SUCH HOLDER OR OTHER PARTY HAS BEEN ADVISED OF THE POSSIBILITY OF SUCH DAMAGES.

#### END OF TERMS AND CONDITIONS

Copyright © 2010. All rights reserved.

No part of this document may be reproduced, republished, or retransmitted in any form or by any means whatsoever, whether electronically or mechanically, including, but not limited to, by way of photocopying, recording infomation recording, or through retireval systems without the express written permission of the owner. Product<br>names mentioned are used for identification purposes only and may be trademarks of their respective owners.

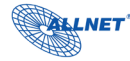

Manufacturer: ALLNET® GmbH ALLNET Deutschland GmbH Maistrasse 2 82110 Germering To Odifficing<br>+49 89 894 222 22 Fax +49 89 894 222 33 E-Mail: info@allnet.d

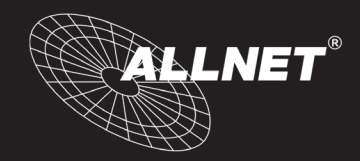